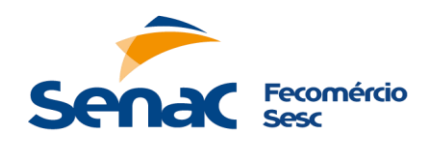

# **RESULTADO DE PROCESSO SELETIVO APROVADOS NA ANÁLISE CURRICULAR**

## **CARGO: INSTRUTOR DE EDUCAÇÃO PROFISSIONAL – MODALIDADE HORISTA EIXO TECNOLÓGICO: SAÚDE LOTAÇÃO: CENTRO DE EDUCAÇÃO PROFISSIONAL EM CERES – PARA ATUAR EM RUBIATABA, HEITORAÍ E SÃO LUIZ DO NORTE**

## **DESCRITIVO DE PROCESSO SELETIVO Nº 042/2023 DESTINADO Á FORMAÇÃO DE CADASTRO RESERVA**

Os candidatos relacionados a seguir foram aprovados na etapa da Análise Curricular e estão convocados para a etapa de **Micro Aula**. Para realização de tal etapa, os candidatos deverão acessar a plataforma "Microsoft Teams" somente no dia e horário abaixo, através do link que está na tabela com seu nome.

# **O Resultado desta etapa está previsto para o dia 31/08/2023;**

## **Importante para etapa Micro Aula:**

- Os candidatos deverão enviar o plano de aula **[recrutamentoeselecaosenac@go.senac.br](mailto:recrutamentoeselecaosenac@go.senac.br)** , impreterivelmente, até o dia agendado para a sua apresentação. Informar no Campo Assunto: Descritivo 042/2023 – [Nome do candidato] – Plano de Aula;
- Os candidatos deverão apresentar uma micro aula, de 20 (vinte) minutos com o tema abaixo.

# **TEMA MICRO AULA: O SUS E A REFORMA SANITÁRIA**

### **Importante:**

- O não comparecimento ou atraso do candidato para acessar a plataforma implicará na eliminação neste processo seletivo;
- O não comparecimento ou atraso do candidato para acessar a plataforma implicará na eliminação neste processo seletivo;
- Os candidatos deverão entregar pessoalmente ou enviar para o e-mail **[recrutamentoeselecaosenac@go.senac.br](mailto:recrutamentoeselecaosenac@go.senac.br)**, a cópia do comprovante de escolaridade, RG/CNH, experiência profissional, e se houver, laudo médico (Pessoa com Deficiência). Os documentos deverão ser enviados ou entregues impreterivelmente até 01 (um) dia útil após a data de realização da Entrevista Comportamental/Técnica. Informar no Campo Assunto: **Descritivo 042/2023** – [Nome do candidato] – Documentação.

## **Informações para uso da Plataforma:**

• Para acesso à plataforma pelo computador é necessário clicar no link de acesso disponível neste resultado, acima da tabela com seu nome, escolher a opção "continuar neste navegador", informar o seu **Nome Completo** e "ingressar como convidado";

• Para acesso à plataforma pelo celular é necessário baixar o aplicativo "Microsoft Teams", depois acessar a reunião clicando no link disponível neste resultado, acima da tabela com o seu nome, informar o seu **Nome Completo** e escolher a opção "ingressar como convidado";

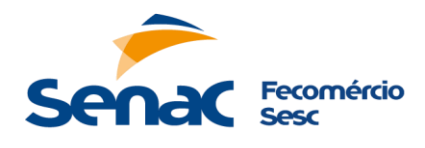

go.senac.br @ senacgoias **B** senacgoias

#### **CÓDIGO: 40.18.01 – ATUAR EM RUBIATABA**

### **LINK DE ACESSO**

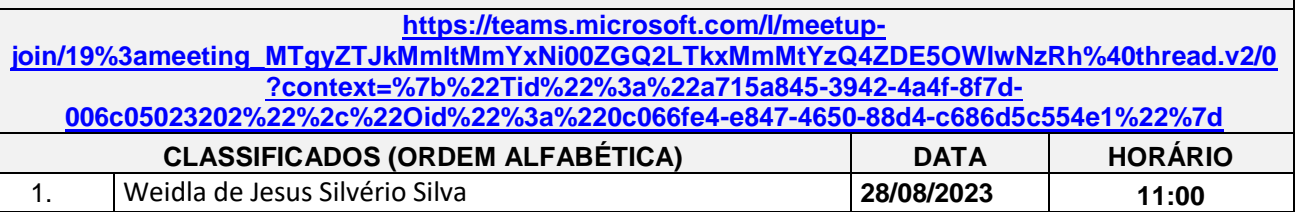

#### **CÓDIGO: 40.18.02 – ATUAR EM HEITORAÍ**

#### **LINK DE ACESSO**

**[https://teams.microsoft.com/l/meetup](https://teams.microsoft.com/l/meetup-join/19%3ameeting_MTgyZTJkMmItMmYxNi00ZGQ2LTkxMmMtYzQ4ZDE5OWIwNzRh%40thread.v2/0?context=%7b%22Tid%22%3a%22a715a845-3942-4a4f-8f7d-006c05023202%22%2c%22Oid%22%3a%220c066fe4-e847-4650-88d4-c686d5c554e1%22%7d)[join/19%3ameeting\\_MTgyZTJkMmItMmYxNi00ZGQ2LTkxMmMtYzQ4ZDE5OWIwNzRh%40thread.v2/0](https://teams.microsoft.com/l/meetup-join/19%3ameeting_MTgyZTJkMmItMmYxNi00ZGQ2LTkxMmMtYzQ4ZDE5OWIwNzRh%40thread.v2/0?context=%7b%22Tid%22%3a%22a715a845-3942-4a4f-8f7d-006c05023202%22%2c%22Oid%22%3a%220c066fe4-e847-4650-88d4-c686d5c554e1%22%7d) [?context=%7b%22Tid%22%3a%22a715a845-3942-4a4f-8f7d-](https://teams.microsoft.com/l/meetup-join/19%3ameeting_MTgyZTJkMmItMmYxNi00ZGQ2LTkxMmMtYzQ4ZDE5OWIwNzRh%40thread.v2/0?context=%7b%22Tid%22%3a%22a715a845-3942-4a4f-8f7d-006c05023202%22%2c%22Oid%22%3a%220c066fe4-e847-4650-88d4-c686d5c554e1%22%7d)[006c05023202%22%2c%22Oid%22%3a%220c066fe4-e847-4650-88d4-c686d5c554e1%22%7d](https://teams.microsoft.com/l/meetup-join/19%3ameeting_MTgyZTJkMmItMmYxNi00ZGQ2LTkxMmMtYzQ4ZDE5OWIwNzRh%40thread.v2/0?context=%7b%22Tid%22%3a%22a715a845-3942-4a4f-8f7d-006c05023202%22%2c%22Oid%22%3a%220c066fe4-e847-4650-88d4-c686d5c554e1%22%7d) CLASSIFICADOS (ORDEM ALFABÉTICA) DATA HORÁRIO** 1. Alison Paulinelle Ramos Nunes **28/08/2023 14:00**

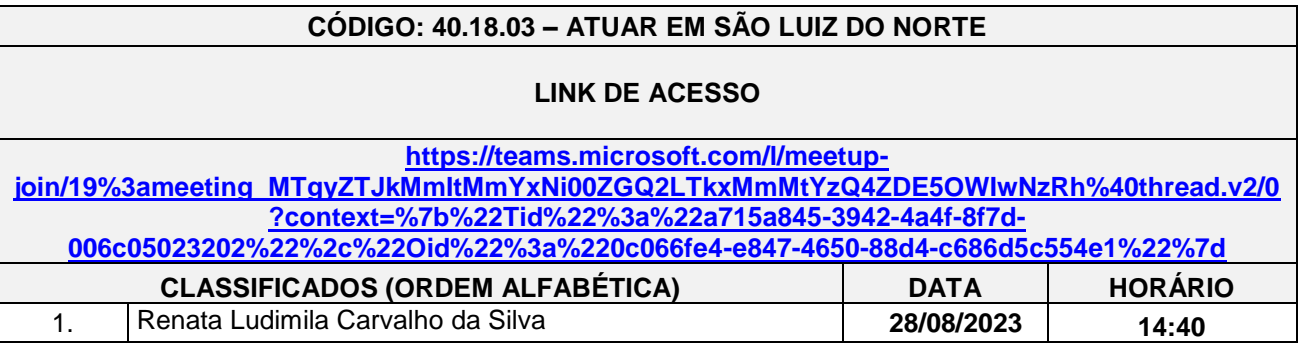

Acompanhar as demais datas a cada resultado publicado no site

E reiteramos o item 6.2 do Descritivo de Processo Seletivo:

6.2. A ordem das etapas do Processo Seletivo, o cronograma de datas e horários, poderão ser alterados pela Instituição, bem como a exclusão ou inclusão de uma ou mais etapas, em função do número de candidatos classificados.

> Goiânia, 17 de agosto de 2023. Seção de Recrutamento e Seleção - Integração Gerência de Gestão de Pessoas